# Analytic Updates MER 2.3

Results FY2019 / Targets FY2020 (COP 19)

Released: March 2019

## **Table of Contents**

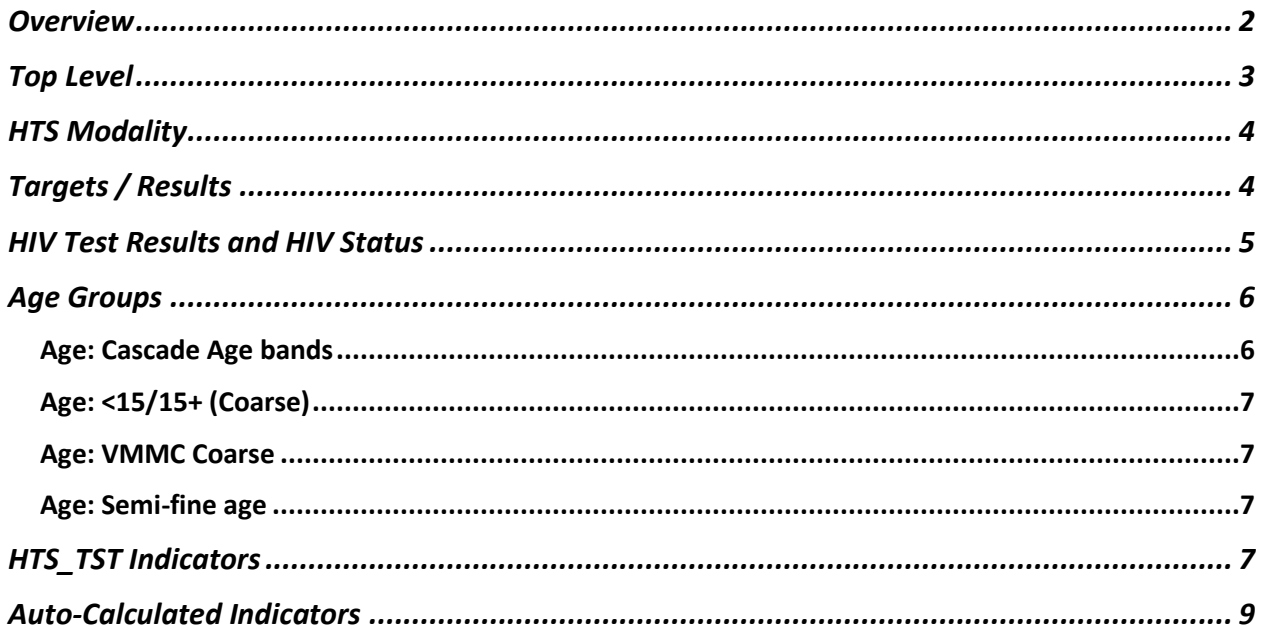

## <span id="page-1-0"></span>Overview

This guidance has been composed to document the changes made to the DATIM Pivot Table App in January 2019. These changes affect the groupsets and group options for pivot tables. This was done in response to the analytical need of the updated MER 2.3 guidance and improvement in analytics.

The two tables below summarize the changes made to groupsets and group options. For further detail on exact changes and usage, DATIM users should read the document in full.

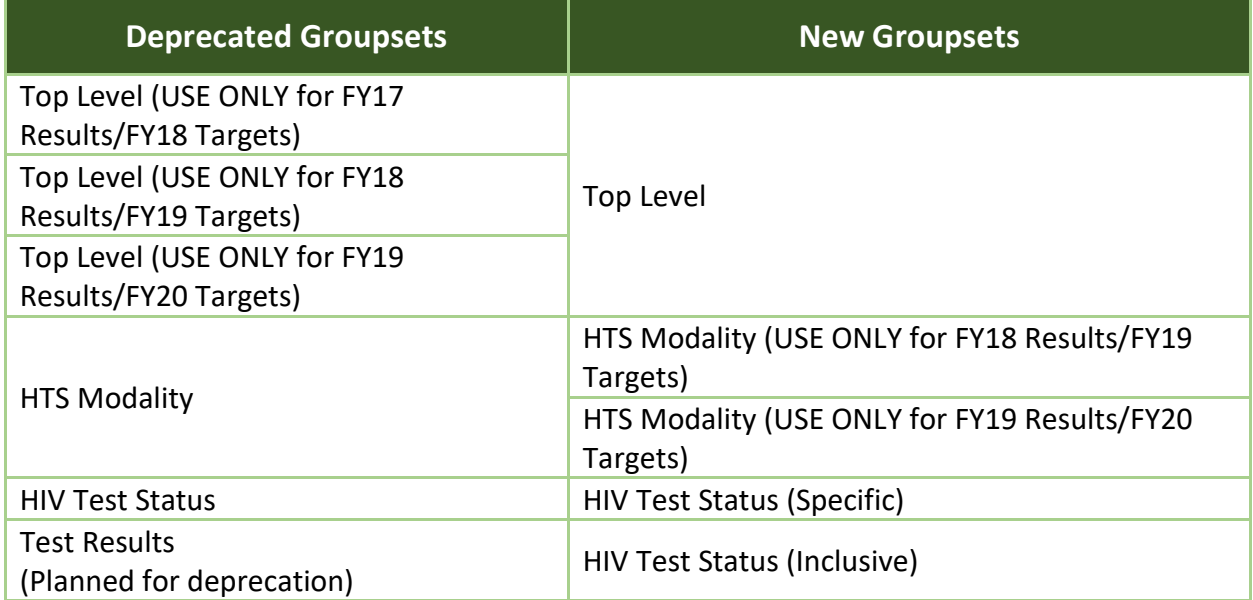

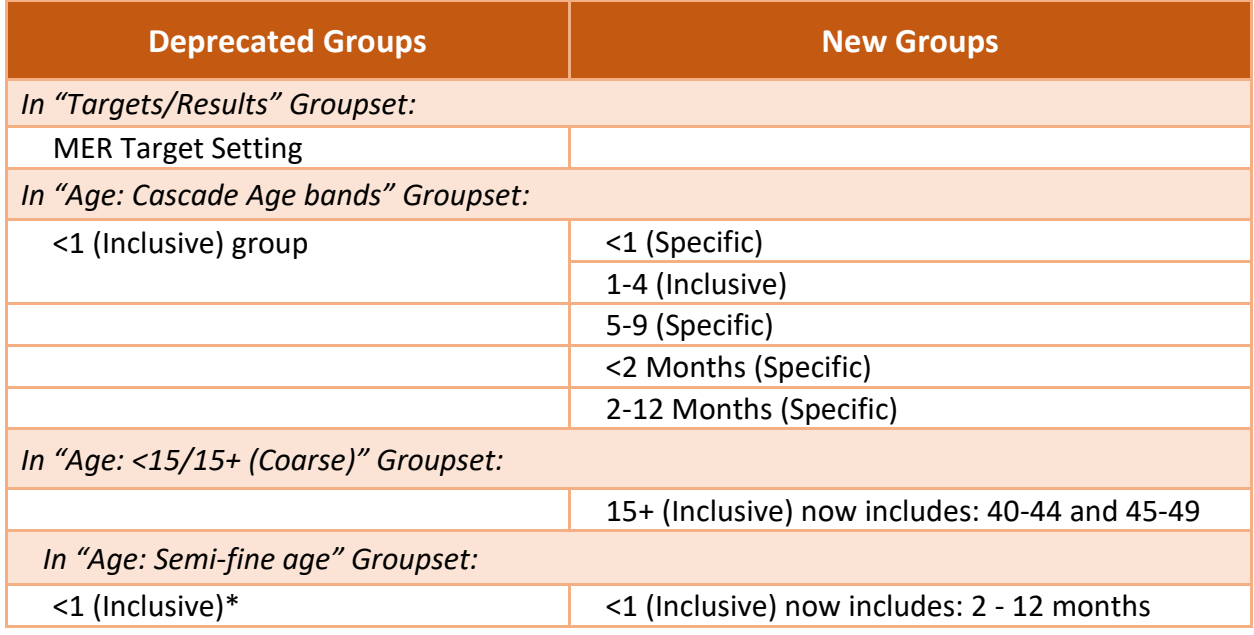

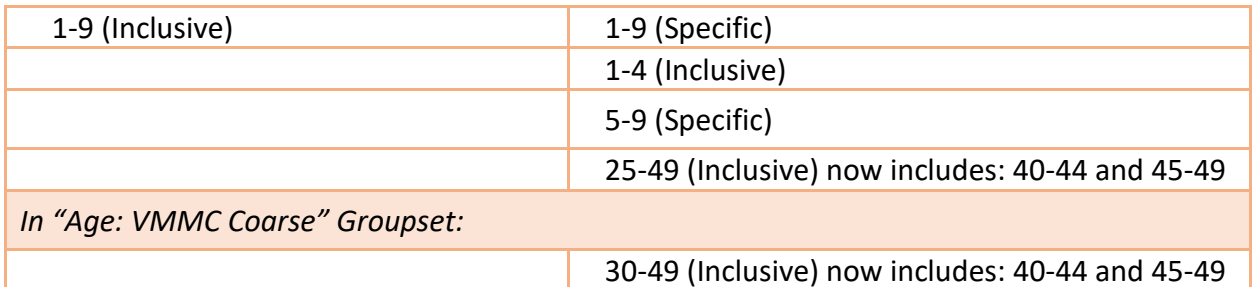

\* *The original <1 (Inclusive) group has been renamed and moved. A NEW <1 (Inclusive) was made for this groupset. Further details on User actions required can be found in the "Age: Semi-fine age" sub-section below.*

## Top Level

The 3 **Top Level** Dimensions have been replaced with a single **Top Level**:

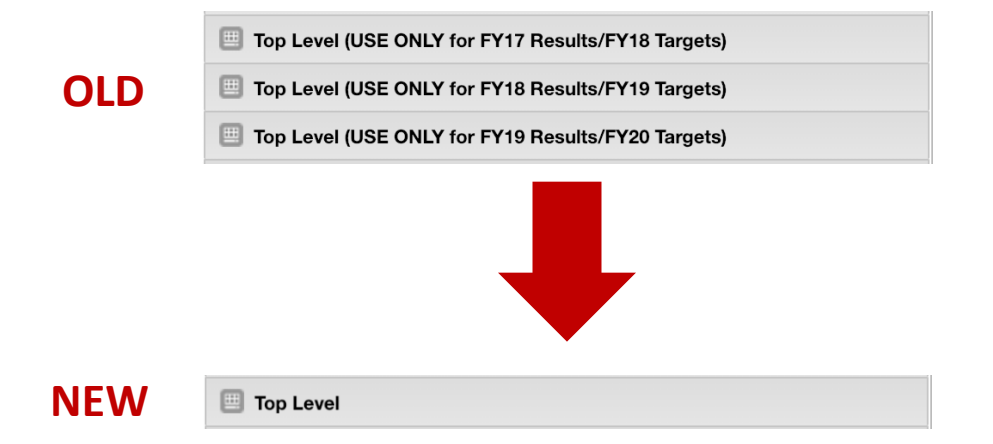

This new one will work accurately for **FY2016 – FY2019 RESULTS** and **FY2017-FY2020 TARGETS**. (*Please note the one fiscal year difference in the ranges for results and targets.*) There is no longer a need to match the groupsets with the correct time periods. However, when using this groupset, make sure the data you are pulling falls within the fiscal year ranges of the results and target, respectively. If users attempt to pull data from time periods outside of the stated results/targets fiscal years, no data will appear. This groupset should be used with the Technical Area groupset to get top level numerator and denominator values.

**NOTE:** Pivot tables that were using the old, year-specific top level groupsets have now been changed to use the new "Top Level" groupset. The data within these pivot tables may have changed. If it has changed, it means that the old, year-specific top level groupsets were being used incorrectly and the data that is currently displaying is the accurate data. (*Most pivot table*  *errors made when using the old, year-specific groupsets were the data being pulled did not match the correct year of the old top level groupsets.*)

Unfortunately, the new Top Level groupset will **NOT** accurately work for pulling the HTS\_TST indicator for FY2019 Results and FY2020 Targets. Please see below for further explanation.

## HTS Modality

The HTS Modality groupset has been renamed to **HTS Modality (USE ONLY for FY18 Results/FY19 Targets).** This groupset should only be used for pulling FY2018 HTS Results and FY2019 HTS Targets (COP18). A new groupset called **HTS Modality (USE ONLY for FY19 Results/FY20 Targets)** has been introduced for pulling FY2019 HTS Results and the FY2020 HTS Targets (COP 19). Use the appropriate groupset depending on the timeframe of the indicators you are pulling.

> <span id="page-3-0"></span>HTS Modality (USE ONLY for FY18 Results/FY19 Targ HTS Modality (USE ONLY for FY19 Results/FY20 Targ

Note that PMTCT\_STAT, VMMC\_CIRC, TB\_STAT, and HTS\_INDEX now include data disaggregates that do not contribute to HTS\_TST: Known Positives, Recent Negatives, and HIV Status Unknown. If you pull any of these indicators but only want to see the data that contributes to the overall auto-calculated HTS\_TST, you must use the **HIV Test Status (Specific)** groupset and select the HTS\_TST specific HIV statuses to see the correct data contributing to HTS\_TST:

- **•** HIV Positive
- Newly Identified Positive
- HIV Negative
- <span id="page-3-1"></span>Newly Identified Negative

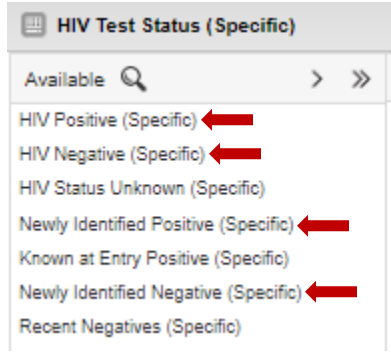

## Targets / Results

The **MER Target Setting** group has been removed from the Targets/Results groupset in preparation of removal of redundant data and data elements in FY2019 Q2. Less than 50 users have used this group and/or data elements so it should have minimal impact.

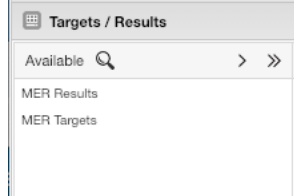

## <span id="page-4-0"></span>HIV Test Results and HIV Status

**HIV Test Status** has been renamed to **HIV Test Status (Specific)**. The word "Specific" signifies that each item in the list only corresponds to a single HIV status and/or test result. As such, **HIV Negative** has been broken out into **HIV Negative** and **Newly Identified Negative**. This groupset *must* be used with **HTS Modality (USE ONLY for FY19 Results/FY20 Targets)** as some modalities include *non-testing data*.

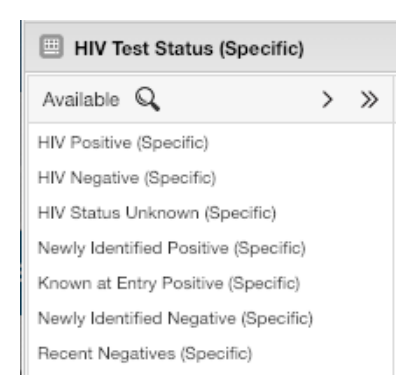

**HIV Test Status (Inclusive)** is being introduced to take the place of **Test Results**. **Test Results** is being deprecated this year and should no longer be used for new favorites. If possible please adjust old favorites to use **HIV Test Status (Inclusive)** or **HIV Test Status (Specific)** in place of **Test Results**.

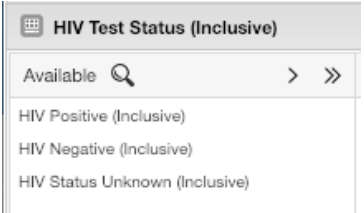

**HIV Positive (Inclusive)** includes the following HIV status/test result disaggregates:

- **•** HIV Positive
- Newly Identified Positive
- Known at Entry Positive

**HIV Negative (Inclusive)** includes the following HIV status/test result disaggregates:

- HIV Negative
- Newly Identified Negative
- Recent Negatives

**HIV Status Unknown (Inclusive)** includes the following HIV status/test result disaggregates:

• HIV Status Unknown

**NOTE:** The inclusion of Known Positives, Recent Negatives, and HIV Status Unknown in the **HIV Test Status (Inclusive)** groupset means this groupset cannot be used for Testing (HTS\_TST) modalities. The **HIV Test Status (Specific)** groupset should be used instead.

### Age Groups

All groupsets dealing with age now have a prefix of "Age: " so that they appear together

- Age: VMMC Coarse
- Age: Semi-fine age
- Age: <15/15+ (Coarse)
- Age: Cascade Age bands

<span id="page-5-0"></span>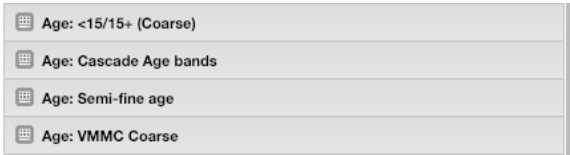

#### <span id="page-5-1"></span>Age: Cascade Age bands

- **<1 (Inclusive)** has been renamed to **<1 (Specific)** and only contains **<1** and **0 – 11 months**, which are synonymous
- **1-4 (Inclusive)** has been introduced and contains **1-4**, **2-4**, and **12 – 23 months**
- **5-9 (Specific)** has been introduced and includes: **5-9**
- **<2 Months (Specific)** has been introduced and contains **<= 2 months** and **< 2 months**, which are synonymous
- **2-12 Months (Specific)** has been introduced and contains: **2 - 12 months**
- It has been reordered so that the new 5 year age bands take front stage, and bands specific to one or two technical areas are after 50+

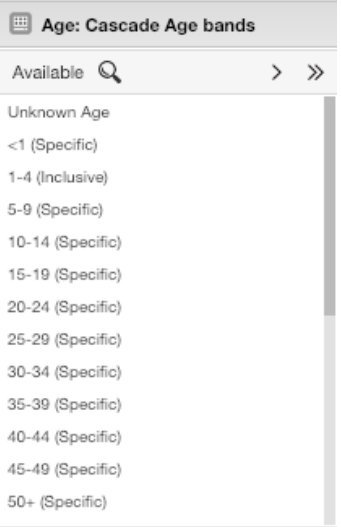

#### <span id="page-6-0"></span>Age: <15/15+ (Coarse)

**15+ (Inclusive)** now includes: **40-44** and **45-49**

#### <span id="page-6-1"></span>Age: VMMC Coarse

**30-49 (Inclusive)** now includes: **40-44** and **45-49**

#### <span id="page-6-2"></span>Age: Semi-fine age

- The original **<1 (Inclusive)** in this groupset has been renamed to **<1 (Specific)** and moved from **Age: Semi-fine age** to **Age: Cascade Age band**. A new **<1 (Inclusive)** has been coded for **Age: Semi-fine age.** To accurately adjust your favorite, please remove **<1 (Specific)** and replace with the new **<1 (Inclusive)**
- **<1 (Inclusive)** now includes: **2 - 12 months**
- **1-9 (Inclusive)** has been renamed to **1-9 (Specific)**, and now only includes **1-9**
- **1-4 (Inclusive)** has been introduced and contains **1-4**, **2-4**, and **12 – 23 months**
- **5-9 (Specific)** has been introduced and includes: **5-9**
- <span id="page-6-3"></span>**25-49 (Inclusive)** now includes: **40-44** and **45-49**

## HTS TST Indicators

Four new indicators have been created to ease the use of the HTS Positive and HTS Totals for FY2019 Results and FY2020 Targets (COP 19):

- 2019 Results Community HTS\_TST Total
- 2019 Results Facility HTS\_TST Total
- 2020 Targets Community HTS TST Total
- 2020 Targets Facility HTS TST Total

These correspond to the first subtotal box, on the testing tab, in the data entry forms:

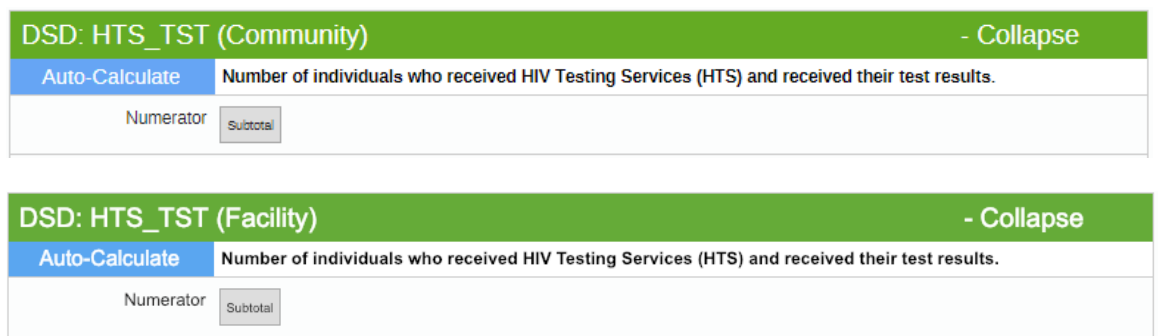

To pull out the positives you can use either groupsets:

- HIV Test Status (Inclusive)
- HIV Test Status (Specific)

To separate DSD and TA use Support Type:

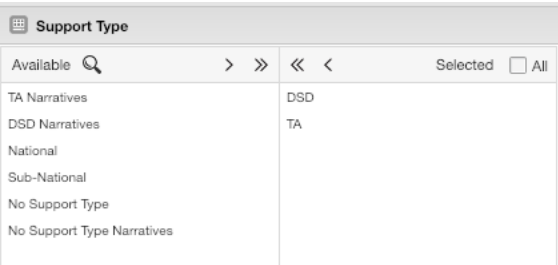

To separate out modalities use:

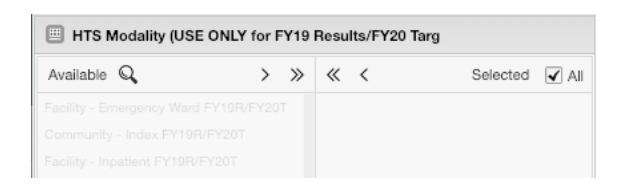

If you find this method to produce very slow pivot tables, another method would be to use the quicker cleaning favorite as your base: PEPFAR FY19Q1 Results HTS\_TST N All Modalities [Age/Sex/Result Completeness Review Pivot](https://www.datim.org/dhis-web-pivot/?id=Gv97H22dIwv)

## <span id="page-8-0"></span>Auto-Calculated Indicators

Last year during Results FY2018 and Targets FY2019 (COP 18) "Auto-Calcs" were introduced for some indicator's Numerators and Denominators. For FY2019 Results and FY2020 Targets (COP 19) all Numerators and Denominators have been replaced. There are two methods to view/create pivot tables of the auto-calculated indicators.

#### Option 1: Canned cleaning favorites (preferred)

Canned cleaning favorites have been created in the form of DATIM pivot tables. There are pivot tables for each FY19 Q1 indicator, including the auto-calculated indicators. Users may use the canned cleaning favorites of the auto-calculated indicators as a starting point for creating their own pivot tables. These canned favorites have been created to emulate the data entry screen. Guidance on the usage of and access to these pivot tables can be found on the homepage of DATIM after logging in as well as, [here](https://datim.zendesk.com/hc/en-us/articles/360024702471-PEPFAR-FY2019-Q1-MER-Canned-Cleaning-Favorites-Guidance) and [here.](https://s3.amazonaws.com/www-datim-org-dhis2/document/19a65fe4-8c1b-4cc2-af3e-5541d51a0460?X-Amz-Algorithm=AWS4-HMAC-SHA256&X-Amz-Credential=AKIA3UWE7FC7URPJ3VFS/20190314/us-east-1/s3/aws4_request&X-Amz-Date=20190314T164822Z&X-Amz-Expires=300&X-Amz-SignedHeaders=host&X-Amz-Signature=7d21bc5862c72e155d0a47fb2556d1ce557f30e4bdb8d77066f82989ddcdcc63)

#### Option 2: Using Technical Area and Top Level

Example Auto-Calc:

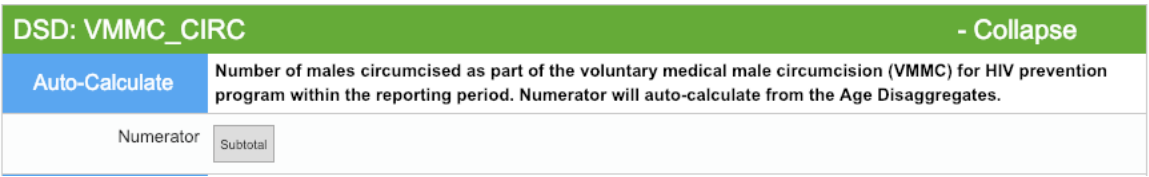

To find these numbers in the pivot tables first use the Technical Area Groupset. Example:

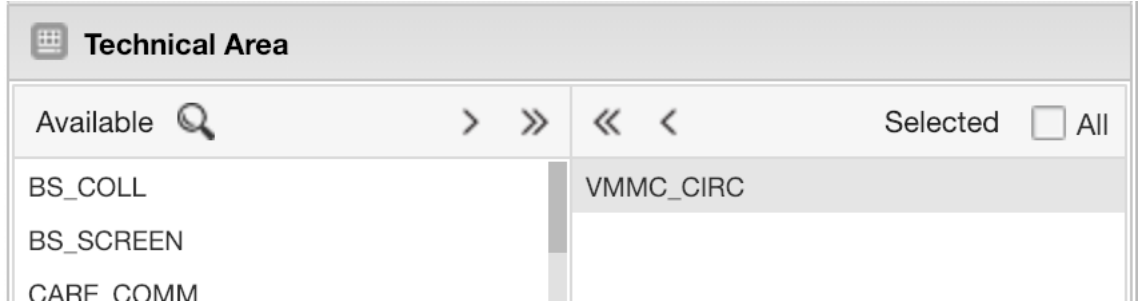

And then use the Top Level Groupset. Example:

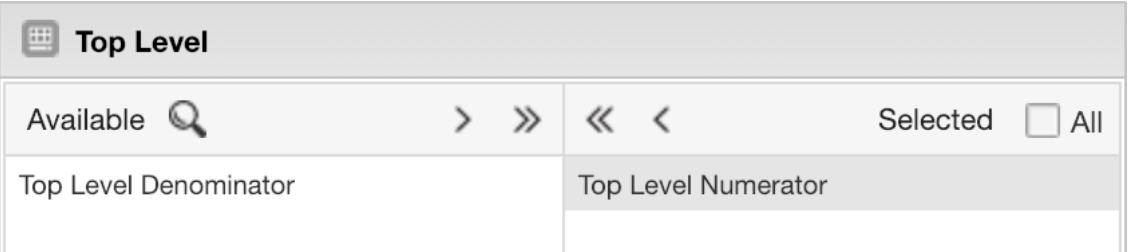